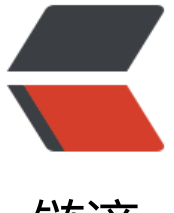

链滴

# jetty(2) 容器实例[部署](https://ld246.com)时的问题解决方法

作者: nianxingyan

- 原文链接:https://ld246.com/article/1493794036734
- 来源网站:[链滴](https://ld246.com/member/nianxingyan)
- 许可协议:[署名-相同方式共享 4.0 国际 \(CC BY-SA 4.0\)](https://ld246.com/article/1493794036734)

# **jetty应用部署时的注意点**

本文的目的不是为了手把手教你部署一个jetty容器实例,而是为了让你在碰到部署问题是来查阅,节 网上搜索的时间,所以如果你发现并解决了本文未涵盖的部署问题,欢迎编辑此文。

1. 在start.d/http.ini修改容器监听的 **端口号**:

## jetty.port=8046

2. 向jetty实例中 **添加**jsp、jsp-impl、jstl、plus四个**模块**,命令:

 java -jar ../../jetty-distribution-9.2.21.v20170120/start.jar --add-to-start=jsp,jstl,jsp-impl,plus 3. 配置\*\* dataSource\*\*, 不用META-INF/context.xml了, 换成WEB-INF/jetty-env.xml, 配置内 如下:

 <?xml version="1.0" encoding="UTF-8"?> <!DOCTYPE Configure PUBLIC "-//Mort Bay Consulting//DTD Configure//EN" "http://www.ecl pse.org/jetty/configure.dtd"> <Configure id="wac" class="org.eclipse.jetty.webapp.WebAppContext"> <New id="jdbc/mysql.demo" class="org.eclipse.jetty.plus.jndi.Resource"> <Arg>jdbc/mysql.demo</Arg> <Arg> <New class="org.apache.commons.dbcp.BasicDataSource"> <Set name="driverClassName">com.mysql.jdbc.Driver</Set> <Set name="url">jdbc:mysql://rds7niju37niju3.mysql.rds.aliyuncs.com:3306/clinic?charact rEncoding=UTF-8&autoReconnect=true&zeroDateTimeBehavior=round</Set> <Set name="username">clinic</Set> <Set name="password">Clinic423</Set> <Set name="maxActive">20</Set> <Set name="maxIdle">3</Set> <Set name="maxWait">10</Set> <Set name="removeAbandoned">true</Set> <Set name="removeAbandonedTimeout">5</Set> <Set name="logAbandoned">false</Set> <Set name="validationQuery">select 1</Set> <Set name="testOnBorrow">false</Set> <Set name="testOnReturn">false</Set> <Set name="testWhileIdle">true</Set> <Set name="timeBetweenEvictionRunsMillis">60000</Set> <Set name="numTestsPerEvictionRun">100</Set> <Set name="connectionInitSqls"> <New class="java.util.ArrayList"> <Call name="add"> <Arg>set names utf8mb4</Arg>  $\langle$  /Call  $>$  </New> </Set> </New>  $\langle$ Arg $>$ </New>

#### </Configure>

4. 修改Spring配置文件中的\*\* jndi名称\*\*,去掉java:comp/env/,否则jetty无法找到该资源。

<!-- connection pool-->

<jee:jndi-lookup id="dataSource" jndi-name="jdbc/mysql.demo"></jee:jndi-lookup>

5. 如果 dataSource配置的是\*\*dbcp\*\*连接池,需要在应用的WEB-INF/lib目录中放入commons-d cp.jar和commons-pool.jar两个实现jar包。

6. 在 start.ini中配置\*\*jvm\*\*选项

 --exec -Xms200m -Xmx200m -XX:MaxPermSize=256m -verbose:gc -Xloggc:/home/jetty/instance/njmatrix/logs/jvmgc.log -XX:+PrintGCDateStamps -XX:+PrintGCTimeStamps -XX:+PrintGCDetails -XX:+PrintTenuringDistribution -XX:+PrintCommandLineFlags -XX:+PrintReferenceGC -XX:+PrintAdaptiveSizePolicy

7. 设置jetty运行使用的\*\* JAVA\_HOME\*\*,在ijetty.sh文件中设置, 如:

javabin=/etc/alternatives/java\_sdk\_1.8.0/bin/java

8. 应用内 **获取配置文件完整路径**的方式,需要改为:

```
 String logfile = getInitParameter("log4j-init-file");
 String logfilepath = getServletContext().getRealPath("/"+logfile);
旧的读取方式是:
```
 String prefix = getServletContext().getRealPath("/"); String logfilepath = prefix + getInitParameter("log4j-init-file");

这将导致prefix结尾少个"/"

### 9. **静态文件编码设置**

在web.xml中加入配置:

```
 <locale-encoding-mapping-list>
   <locale-encoding-mapping>
     <locale>zh</locale>
     <encoding>UTF-8</encoding>
   </locale-encoding-mapping>
 </locale-encoding-mapping-list>
```
10. web.xml中**删除无用的Servlet配置**

jetty中,如果web.xml定义的Servlet类不存在,应用启动时会报错,注意将没用的配置删除。

# **结束**

以上是一部分在部署jetty容器时碰到的问题,如果部署、启动时有其它问题,可以查看logs目录下的 志, 找到运行错误并修复。